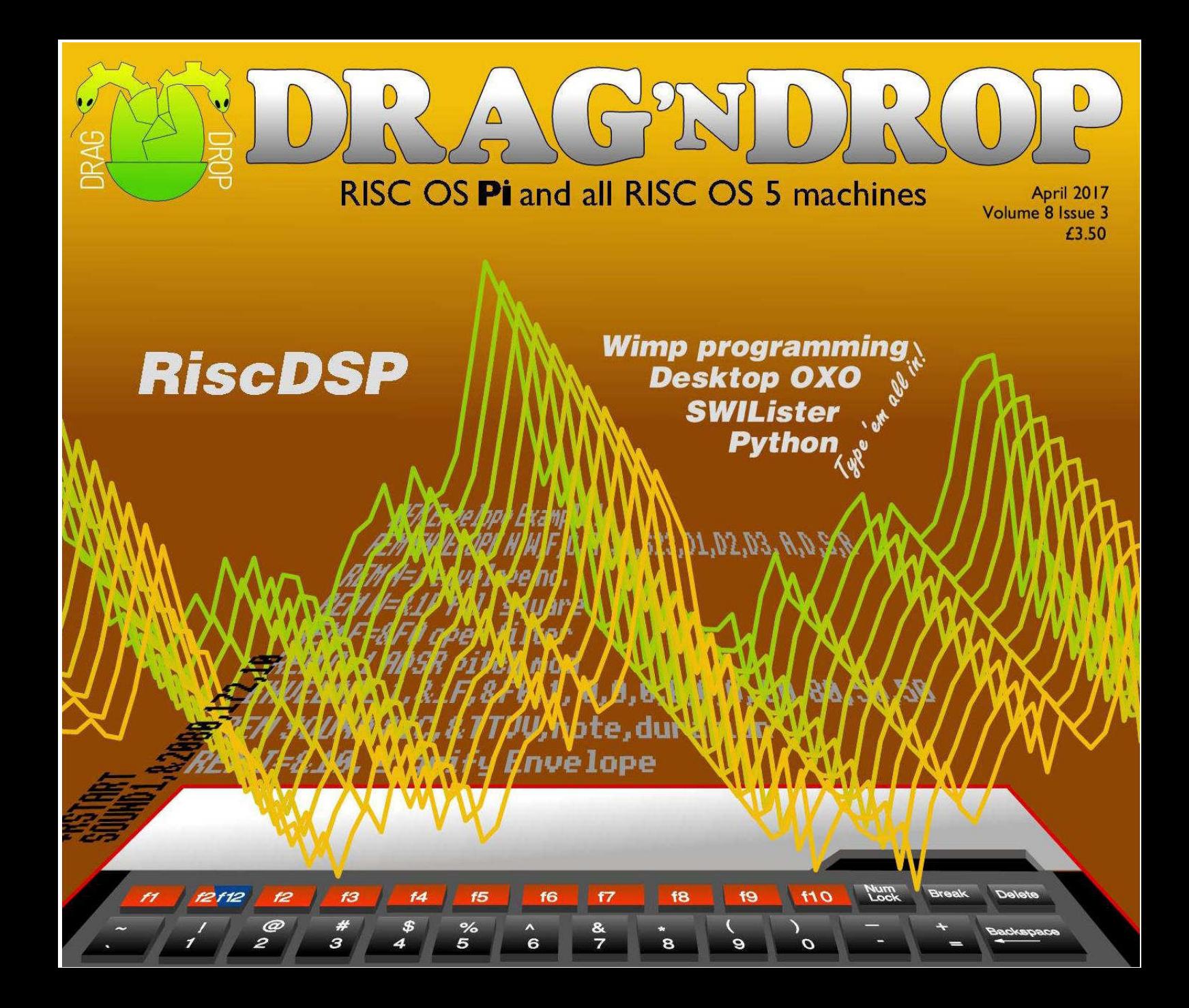

The MICRO ONE is being used by all sorts of people, all over the world.

**Löenty** 

The MICRO ONE has been designed with the help of both educationalists and computer enthusiasts.

The MICRO ONE is available as a complete self-build kit or part assembled, RISC OS is pre-installed on SD card, with prices starting at just  $£125 + handling$ 

The MICRO ONE is being used by all sonts of people, all over the world. Will you join them?

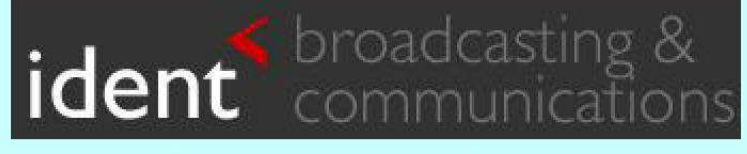

www.ident-online.co.uk/computer

RISC OS Kit Computer for Raspberry Pi®

ident

 $\overline{\mathcal{L}}$ 

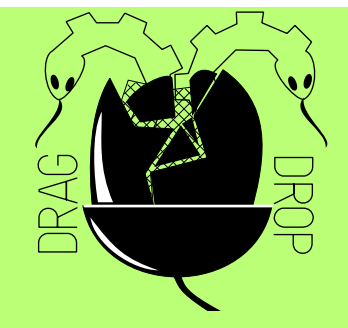

Copyright © Drag 'N Drop 2017 Produced on RISC OS computers

This issue has been blessed with contributions from the following people: Jon Robinson (Wimp programming) Paul Dunnington (Python Primary School) Christopher Dewhurst (everything else)

The views expressed in this magazine are not necessarily those of the editor. Alternative views are always welcome and can be expressed by either writing an article or a short editorial.

All articles and advertisements are published in good faith. No materials in this publication are meant to be offesnsive or misleading. If you come across something you believe is either of the above please contact the editor using the details below.

> Contact Information Editor: Christopher Dewhurst Email: editor@dragdrop.co.uk www.dragdrop.co.uk

### EDITORIAL

Welcome to the Spring edition of Drag 'N Drop.

By the time you read this you may well have attended the Wakefield show to buy your copy of Drag 'N Drop at the special show price plus other goodies on offer such as the back issues stick and perhaps our new publication, 20th Century Fonts.

By all accounts Wakefield 2017 is going to be an exciting event with rumours of the RISC OS 'big boys' announcing significant software projects. The smaller developers will be out in force: they form the backbone of the RISC OS economy so please come along and show your support and buy their products!

hrin. Christopher Dewhurst

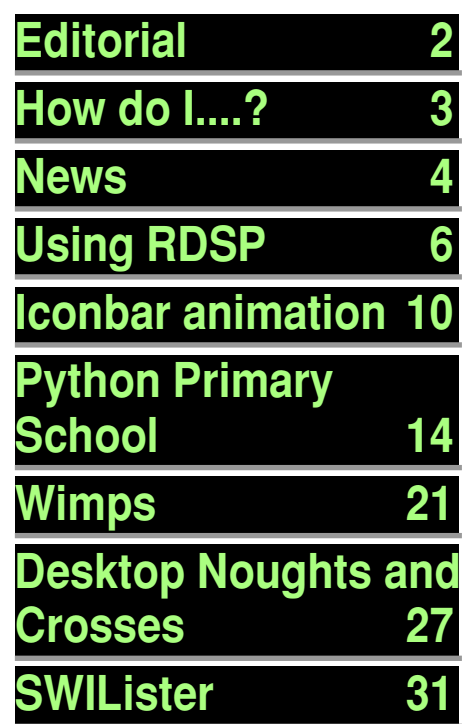

### *How do I...?*

### *...get the BBC Basic prompt?*

To get the BBC Basic prompt press F12 and type \*BASIC and press Return. You can change the screen mode with MODE n where n is a number e.g. MODE 7 or MODE 0. Type AUTO for automatic line numbering. Press Escape to stop and type SAVE "myprog" followed by Return to store *myprog* on hard disc.

To return to the desktop type \*QUIT. Programs listed in Drag 'N Drop are assumed to work on all machines with RISC OS 5 e.g. Raspberry Pi, unless otherwise stated.

### *...open a Task window?*

Menu click over the Raspberry icon on the right side of the iconbar and select click on Task window. Or press Ctrl + F12.

Next

1440K

You may need to reserve more memory for the task in which case adjust-click on the Raspberry icon and under Application tasks click and drag the Next slide bar out to the right.

You can also type programs in a task window, hold down Ctrl and press F12. You can't use the cursor editing facility or change MODE, however.

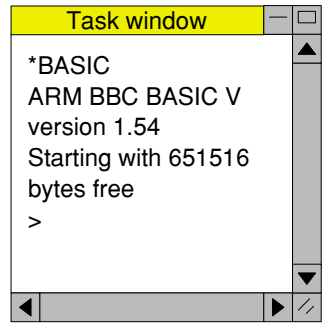

You can also program and run Basic programs from the desktop. Double-clicking on the filer

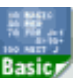

icon runs it, holding down Shift and double clicking loads it into your text editor.

### *...select the currently selected directory?*

Articles may tell you to set the CSD (currently selected directory). Just click menu over filer window and choose Set directory <sup>^</sup>W or you can use the !EasyCSD application presented in Drag N Drop 6i1.

### *...open an Applcation Directory?*

Application directories begin with a ! called 'pling'. Hold down shift and double click select to open the directory.

## *News and app updates*

### *Recursion '17*

The all-format computer fair takes place on 1st July 2017 at KES in Stratford-upon-Avon. RISC OS exhibitors will be there among programmers and users showing off their latest projects using BBC micros, Specrtums, Amigas, Raspberry Pis, robots and more. Doors open 11am and entry is free. More details at

### [www.recursioncomputerfair.co.uk/](http://www.recursioncomputerfair.co.uk/)

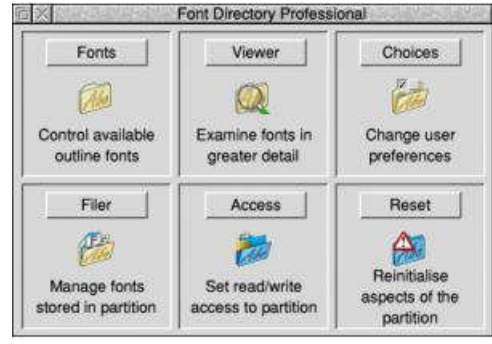

### *Font Directory Pro*

If you work extensively with fonts then Font Directory Pro will help : preview fonts, activate and deactivate groups, scan documents for fonts used and lots more with this package which

costs £22.50 including printed manual and can be purchased from [shop.elesar.co.uk](http://shop.elesar.co.uk) and click Accessories > Software

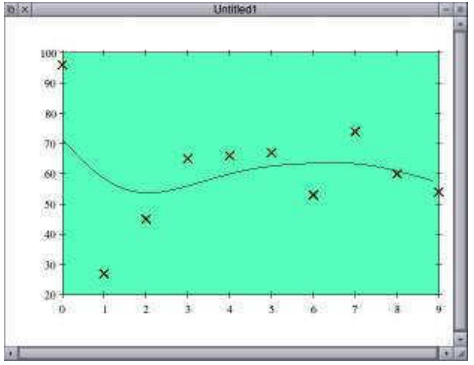

### *GraphDraw 3.02*

The graph plotting program has had a bug fix (where Drawfile export could cause memory corruption). GraphDraw allows input of X and Y data points with a variety of plotting styles plus curve fitting, transform and sorting options. Download for free from [www.chrisjohnson.plus.com/](http://www.chrisjohnson.plus.com/software/graphdraw.html) [software/graphdraw.html](http://www.chrisjohnson.plus.com/software/graphdraw.html)

### *ConvImgs*

Version 1.11 of th batch conversion of images (PNG, JPEG etc.) with simple

transformations (rotations, flipping, scaling) can be downloaded from

### [www.chrisjohnson.plus.com/](http://www.chrisjohnson.plus.com/software/convimgs.html) [software/convimgs.html](http://www.chrisjohnson.plus.com/software/convimgs.html)

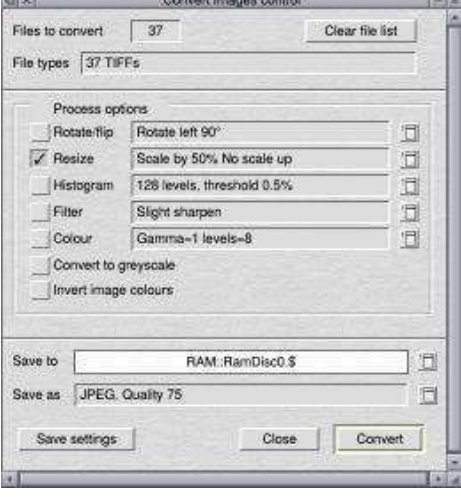

### *Wispy*

And finally . . . we've heard rumours of an exciting new product which will give wireless internet access to your PiTop plus access to those sites which are problematic with Netsurf. We hope to bring full lowdown in the summer edition of Drag 'N Drop.

Drag'N Drop Spring 2017 | [dragdrop.co.uk](http://dragdrop.co.uk) | [facebook.com/dragdropmag](http://facebook.com/dragdropmag) | Page 4

Your date is better in your Pi and your porridge. **Recursion Computer Fair** Saturday 1st July 2017 KES, Stratford-upon-Avon A fun day dedicated to computer science in industry and leisure. • Free entry • Doors open 11am

[www.recursioncomputerfair.co.uk](http://www.recursioncomputerfair.co.uk)

# *Using RDSP*

**RDSP stands for RISC Digital Sound Processor, a synthesiser module for RISC OS. In this article we'll explore the new possibilities with Basic's SOUND and ENVELOPE statements.**

The latest release can be downloaded from [www.amcog-games.co.uk/](http://www.amcog-games.co.uk/downloads/rdsp-beta2-0_22.zip) [downloads/rdsp-beta2-0\\_22.zip](http://www.amcog-games.co.uk/downloads/rdsp-beta2-0_22.zip).

If you follow the installation instructions, RDSP will be available but needs to be invoked with two star commands:

#### \*rmload system:modules.audio.sound chip.rdsp

### \*rstart

The first command loads the RDSP module into the relocatable module area and the second tells RISC OS to make SOUND commands come through the synthesizer instead of the normal RISC OS sound handler.

In case you are not clear: press Ctrl+F12 typing \*BASIC, Return key, then the two commands above, pressing Return after each.

We'll look at playing notes first, then sound effects (noises) and finally delve into the ENVELOPE command. RDSP can do lots more than we'll cover here so read the release notes file if you're burning to know more at the end.

To play middle C in a BBCmicro style tone use:

### SOUND 1,&1F80,172,10

The first parameter in the SOUND statement is the channel, as usual, and the third is the pitch, except with RDSP middle C is 172 and not 52 as in conventional RISC OS sounds. This gives a good compass of notes from F four octaves below middle C to C four octaves above as in Fig.1.

The fourth is the duration in 20ths of a second.

The second parameter needs some explanation.

The low byte (&80) is the volume, with 1 being the quietest and *<u>PEE</u>* loudest

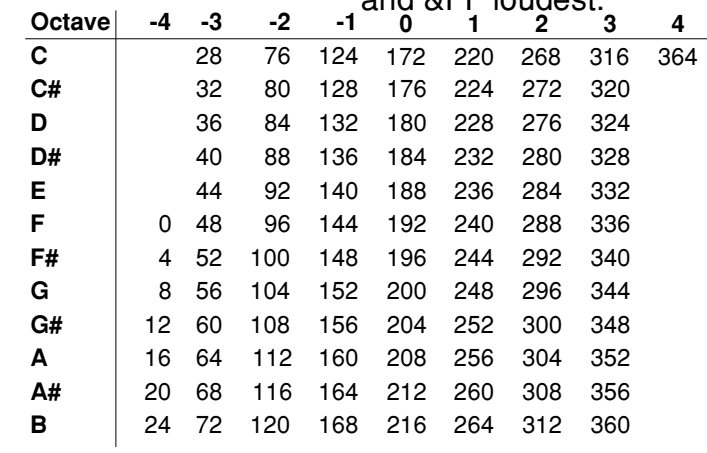

Figure 1.

### *Iconbar Animation*

### **Have you seen those applications which animate their iconbar icon and wondered how it's done? This article shows how.**

Type in Listing 1 which creates the application's sprite,

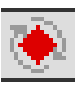

directory boot and run files.

Then type in Listing 2 which creates the frames of a rotating shape and saves it as a sprite file called Shapes, which should be inside the !Spinner application directory.

PROCpoly is a general purpose polygon plotting procedure. It puts a filled polygon on the screen with sides% number of sides, radius% graphics units big, centred at xpos%,ypos% and starting at an initial rotation of angle degrees. I've used it to plot a pentagon in a random colour with eight frames.

PROCinitsprites sets up a user sprite area and after each pentagon is plotted OS\_SpriteOp 16 is called. (&10 in hex, with &

100 added to signify the operation is to be carried out with the user sprite area). It 'grabs' a the area of the screen occupied by the pentagon and add it to the sprite area.

The sprites are just given names in numerical sequence - "1", "2", etc.

The area of the screen to be grabbed is a square with side length pix% (set in PROCinitsprites).The program runs in Mode 21 where there are two graphics units per pixel and the radius of the pentagon is 36 graphics units, or diameter 72 graphics units which is 36 pixels.

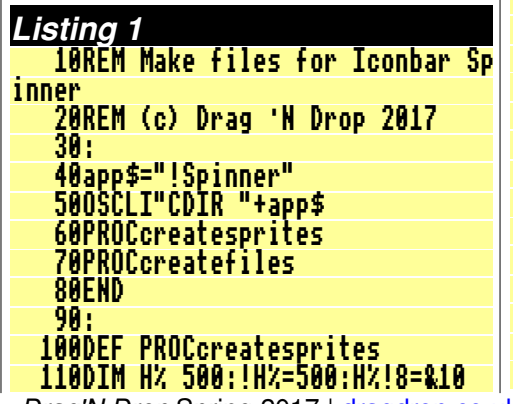

 120op\$="OS\_SpriteOp" 130SYS op\$,&109,H% 140READ n\$,W%,D% 150SYS op\$,&10F,H%,n\$,,W%,D%,9:R EM create sprite 160SYS op\$,&11D,H%,n\$:REM create mask 170FOR Y%=D%-1 TO 0 STEP -1 180READ a\$ 190FOR X%=1 TO W% 200b\$=MID\$(a\$,X%,1):IF b\$="." TH EN 210SYS op\$,&12C,H%,n\$,X%-1,Y%,0: REM set pixel in mask 220ELSE 230SYS op\$,&12A,H%,n\$,X%-1,Y%,EV AL("&"+b\$):REM set pixel in sprite 240ENDIF 250NEXT, 260SYS op\$,&10C,H%,app\$+".!Sprit es" :REM Save out sprite file 270ENDPROC 280: 290DEF PROCcreatefiles 300REPEAT 310READ file\$ 320IF file\$<>"" THEN PROClines 330UNTIL file\$="" 340ENDPROC 350DEF PROClines 360READ type\$ 370out%=OPENOUT (app\$+"."+file\$) 380REPEAT 390READ line\$ 400IF line\$<>"" BPUT#out%,line\$ 410UNTIL line\$="" 420CLOSE#out% 430OSCLI"SetType "+app\$+"."+file Drag'N Drop Spring 2017 | [dragdrop.co.uk](http://dragdrop.co.uk) | [facebook.com/dragdropmag](http://facebook.com/dragdropmag) | Page 10

## *Python Primary School*

**Last time at Python Primary School we started to convert a Wimp program written in Basic to Python.**

 The program is **page\_043** from Martyn Fox's book A Beginners Guide to Wimp Programming and if you have bought your Raspberry Pi's SD card from RISC OS open the book can be found as **Guide** in PDF format in the **Documents.Books. Beginners Guide Wimp** directory with **page\_043** in the **Apps.1 Test.Steps** subdirectory.

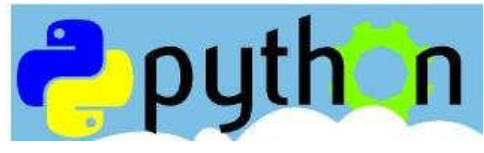

### *create\_window*

This is the largest function which sets up a block defining the window we want to create before asking the Wimp to create it for us.

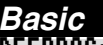

```
DEFPROCcreate_window
REM sets up window data block and creates window
b%!0=168:REM visible area minimum x
b%!4=364:REM visible area minimum y
```
b%!8=804:REM visible area maximum x

b%!12=872:REM visible area maximum y

b%!16=0:REM scroll x offset relative to work area origin

b%!20=0:REM scroll y offset relative to work area origin

b%!24=-1:REM handle to open window behind (-1 means top, -2 means bottom)

b%!28=&FF030012:REM window flags b%?32=7:REM Title foreground and window frame colour b%?33=2:REM Title background colour b%?34=7:REM Work area foreground colour b%?35=1:REM Work area background colour b%?36=3:REM Scroll bar outer colour b%?37=1:REM Scroll bar inner (slider) colour b%?38=12:REM Title background colour when highlighted b%?39=0:REM Reserved - must be 0 b%!40=0:REM Work area minimum x coordinate b%!44=-700:REM Work area minimum y coordinate b%!48=1000:REM Work area maximum x coordinate b%!52=0:REM Work area maximum y coordinate b%!56=&3D:REM Title bar icon flags b%!60=&3000::REM Work area flags giving button type b%!64=1:REM Sprite area control block pointer (1 for Wimp sprites) b%!68=0:REM Minimum width and height of window \$(b%+72)="Test Window":REM Title data b%!84=0:REM Number of icons SYS "Wimp\_CreateWindow",,b% TO main% ENDPROC

#### **Python**

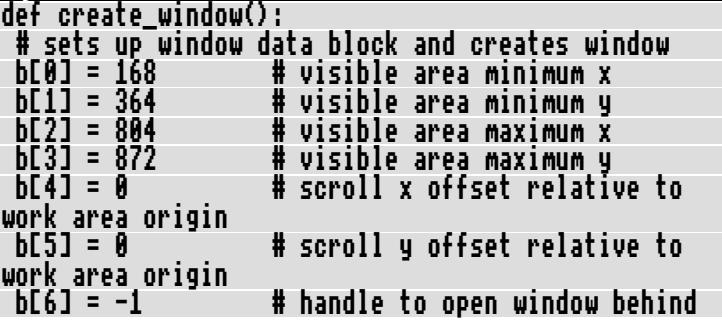

Drag'N Drop Spring 2017 | [dragdrop.co.uk](http://dragdrop.co.uk) | [facebook.com/dragdropmag](http://facebook.com/dragdropmag) | Page 14

The 20th Century was a golden era in typeface development with classic and eye-catching fonts being designed and used in the world of printed media.

With the advent of digital publishing many of these have since passed into the public domain, collected for this album of over 700 beautiful fonts in RISC OS (Acorn outline) format and also supplied in 'Type 1' for conversion to other platforms e.g. Windows.

### Just another collection?

OTHER FONT COLLECTIONS 20TH CENTURY FONTS · Claims 10,000s of fonts but in reality they're just tedious beautiful fonts, high quality: variations on a few fonts.

**MWW** • Over 700 unique and even for PD standard.

G

double olds index him (index him)

follection of Public Domain

For RISC OS computers

 $34.3$ 

**TISS!** 

GDROP

**RA** 

6

TWENT I ETH CENTURY

ar eta caracteristica (h. 1905)<br>1943 - Andrew Barbara, amerikalı (h. 1905)<br>1950 - Andrew Barbara, amerikalı (h. 1905)<br>1950 - Andrew Barbara, amerikalı (h. 1905)

**AND A DOMES CONTRACTOR NO WEIGHT TO A STATE OF THE TIME OF THE UNITED CONTRACTOR** CROWD FOR THE R. R. P. LEWIS CO., LANSING MICH.

**CENSIDE** 

**COMPANY OF SEA** 

R.B.V.S

• Windows only

· Websites with downloadable fonts are transitory or become inaccessible as time goes by

- RISC OS format and Type 1 (PFA) for conversion to other platforms.
- · Absolutely no 'grunge' or 'distressed' fonts in this collection!

· Contain lots of 'grunge' and 'distressed' fonts.

> • Several classic typefaces not available on the internet specially digitised in-house at Drag 'N Drop! • Printable catalogue (PDF), gazetteer, hints and tips on using fonts on RISC OS.

### **Price still only £13.00\***

+£1 p&p if ordered online

## *RISC OS Programming*

### *10. More Options on Screen*

**In the last part of this tutorial we built up a command line using the input path, established when the user dragged the file onto the program's iconbar, and determined the output path when the text file icon was dragged to an open directory window.**

This was used to call a command-line utility to extract the text and then modified slightly, to call another utility, which extracted the pictures from the specified PDF file.

In this instalment, we are going to add some extra icons to the program screen, which will make it more useful, see how the Toggle icon works, and start to look at how drop-down menus work.

### *Adding New Icons*

Load the program's Templates file into !WinEd and double click on

#### Save.

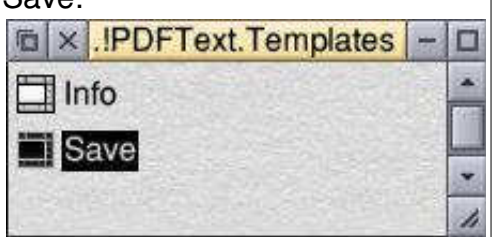

You can see that the window is actually larger than the area that is initially displayed - drag out the size icon at the bottom right of the editing window.

If you click on the Work Area icon (1st icon on the 2nd row) of the !WinEd icon bar, you will see what the width and height of the screen, X1 and Y0, are currently set to. These will probably be the default values, set when you originally created the Save window in Part 4 of the series. That is why the full screen will probably be so large.

What we need to do is to set the full size of the Save screen to something more reasonable. Changing X1 and Y0 to 348 and minus 440 respectively, then click on Update, which reduces the

size of the full window.

Now click on Visible area (2nd icon, 2nd row), change the Height of the window to 248, and click on Move, to shrink the size of the screen that is initially displayed, to just the original, three icons.

Save the Templates file and run !PDFText. You'll see that clicking on the Toggle icon, on the top right-hand corner of the  $\overline{a}$ program window, toggles back and forth between the original screen, and one that is a bit longer.

What we need to do now is to use the extra space to create writable icons for the first and last page to be converted, and also a drop-down menu for the text encoding.

Back in !WinEd and with the Save window open, pull the window out to its full size, and drag six new icons onto the bottom part of the window, from the Icon Picker,

to form a row of four and a row of two as in Figure 1.

Drag'N Drop Spring 2017 | [dragdrop.co.uk](http://dragdrop.co.uk) | [facebook.com/dragdropmag](http://facebook.com/dragdropmag) | Page 21

## *Desktop OXO*

### **This is a multi-tasking Wimp version of Noughts & Crosses (sometimes called OXO).**

It also demonstrates how Wimp programs don't need to occupy reams of code.

The first listing sets up the application directory !OXO and places inside the !Boot, !Run and !Sprites file.

You should then type in the second listing and save it as !OXO.!RunImage.

Finally, double click !OXO to play. Click the mouse in the grid to place your O (the computer plays X). The results window pops up when the game is finished and click on the button for a new game.

### **!OXO file maker**

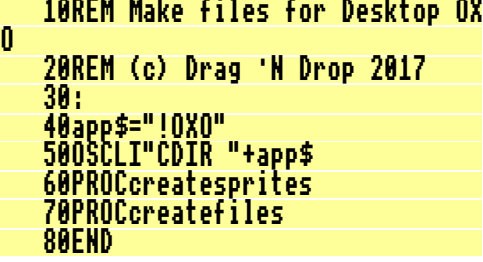

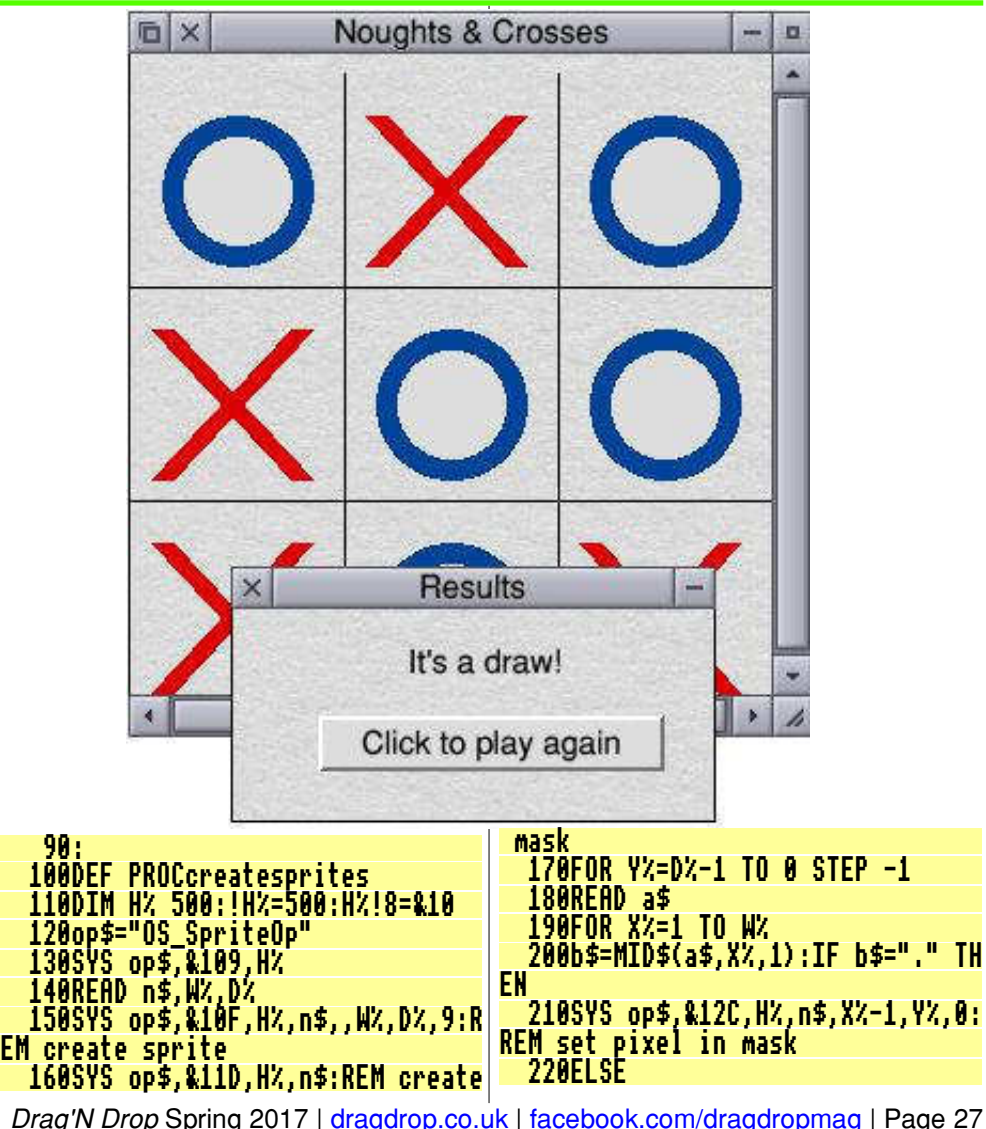

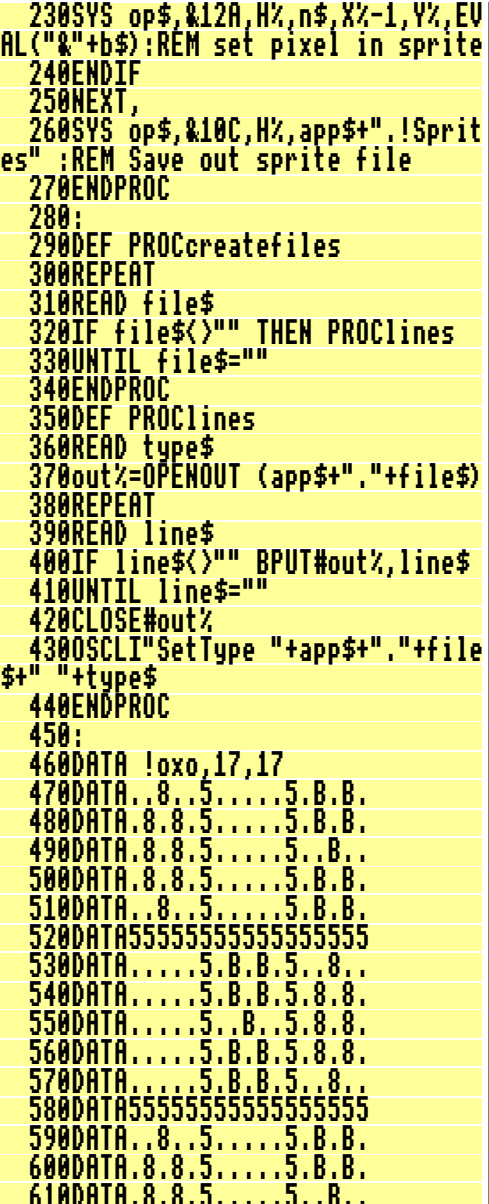

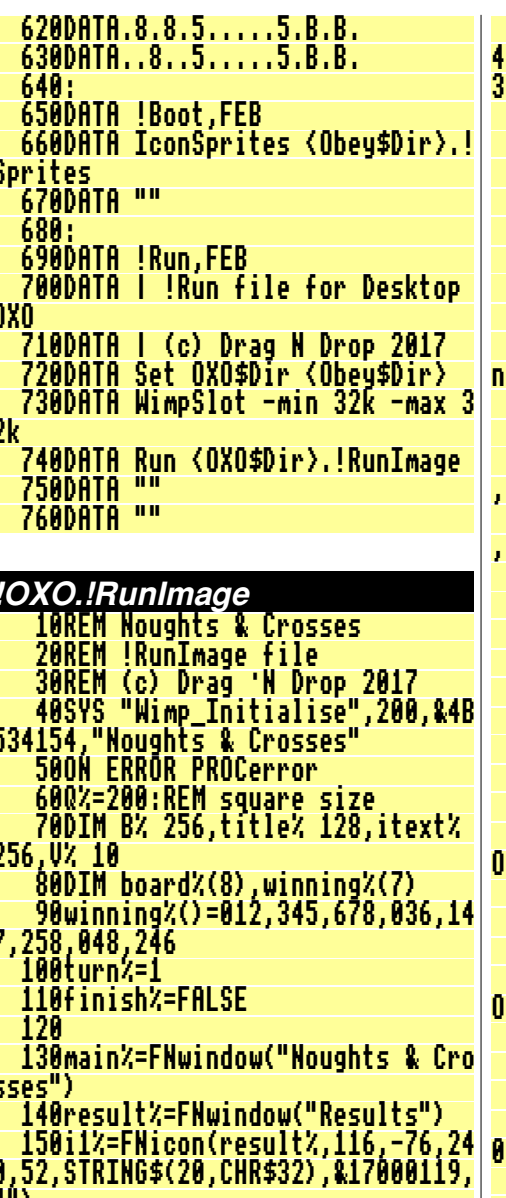

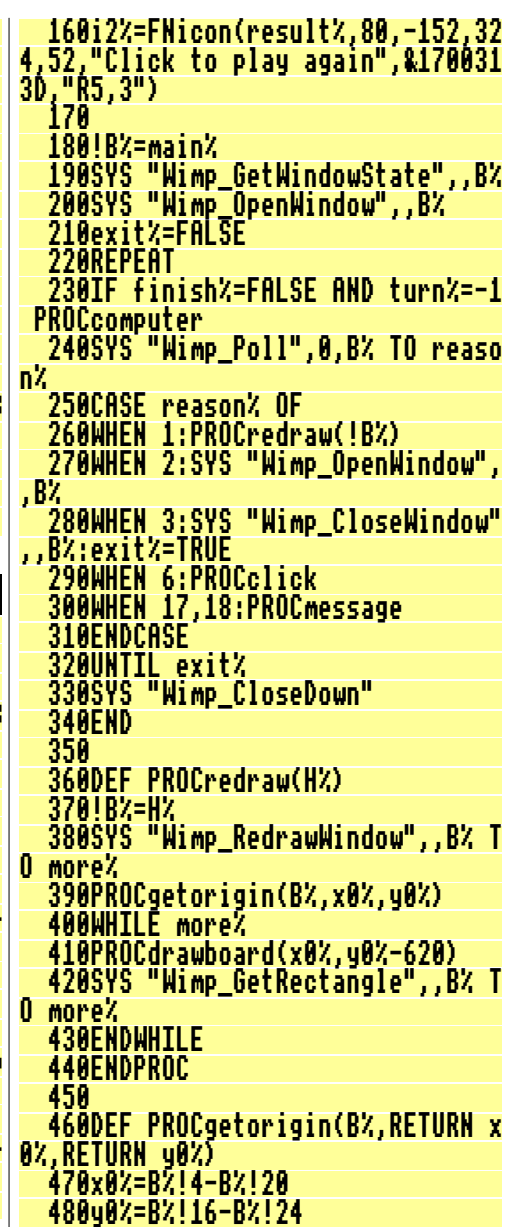

Drag'N Drop Spring 2017 | dragdrop.co.uk | facebook.com/dragdropmag | Page 28

### *SWILister*

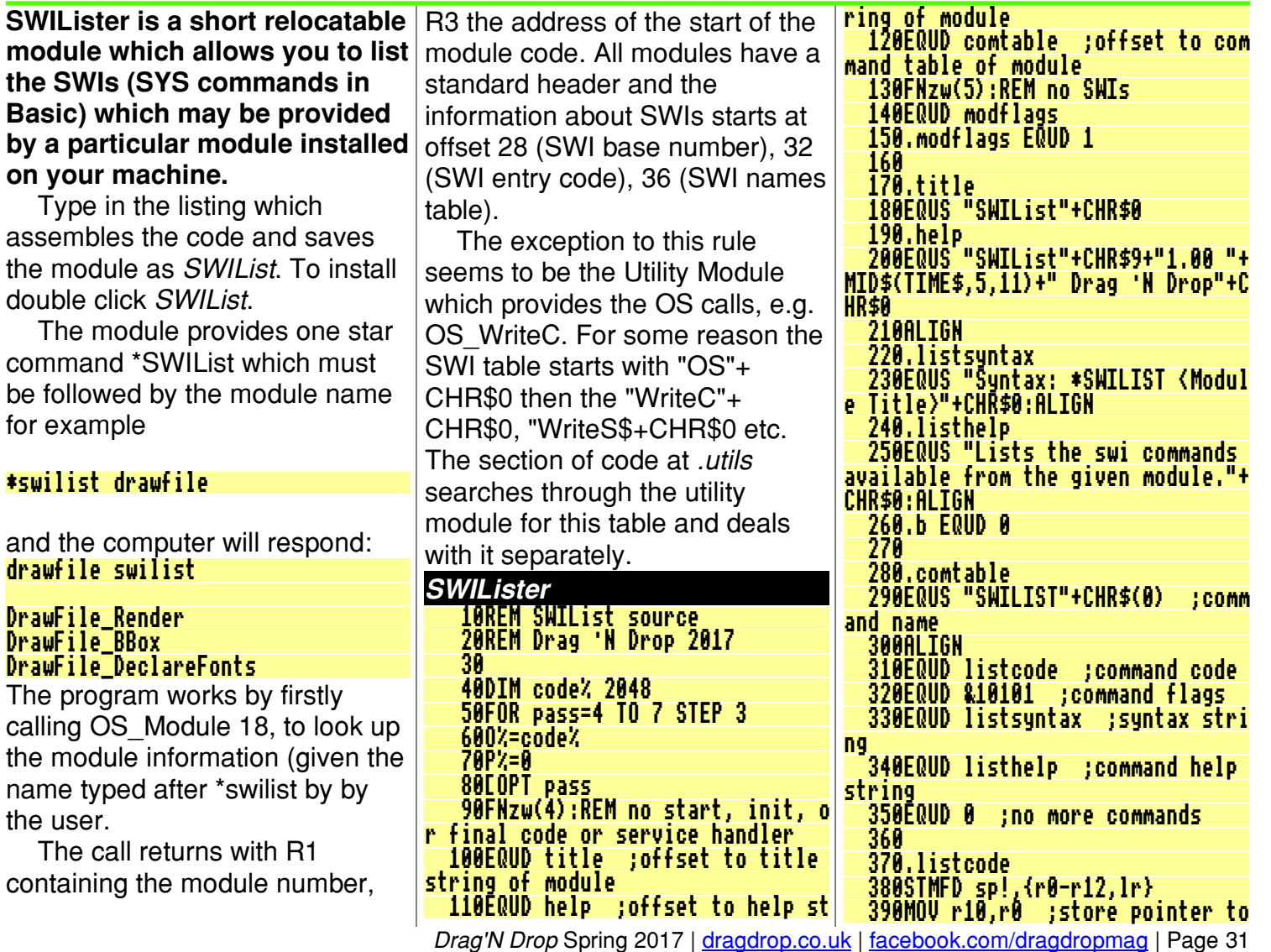

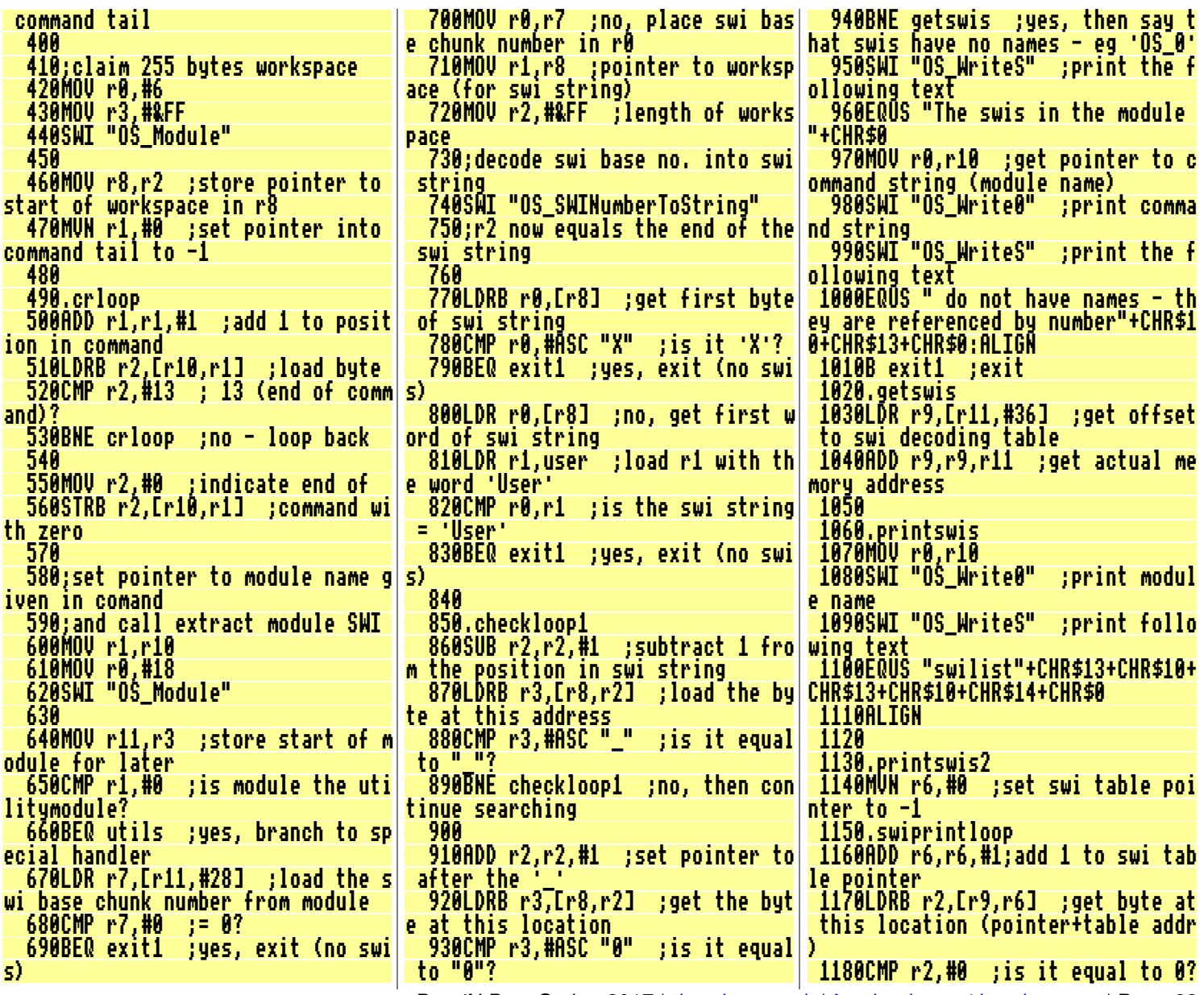

Drag'N Drop Spring 2017 | [dragdrop.co.uk](http://dragdrop.co.uk) | [facebook.com/dragdropmag](http://facebook.com/dragdropmag) | Page 32